## How to**:** Configure User Accounts Notification

Steps that will be used in this How-To process.

- 1. [Configure Notification Information](#page-0-0)
- 2. [Configure Notification Profile](#page-1-0)

## <span id="page-0-0"></span>CONFIGURE NOTIFICATION

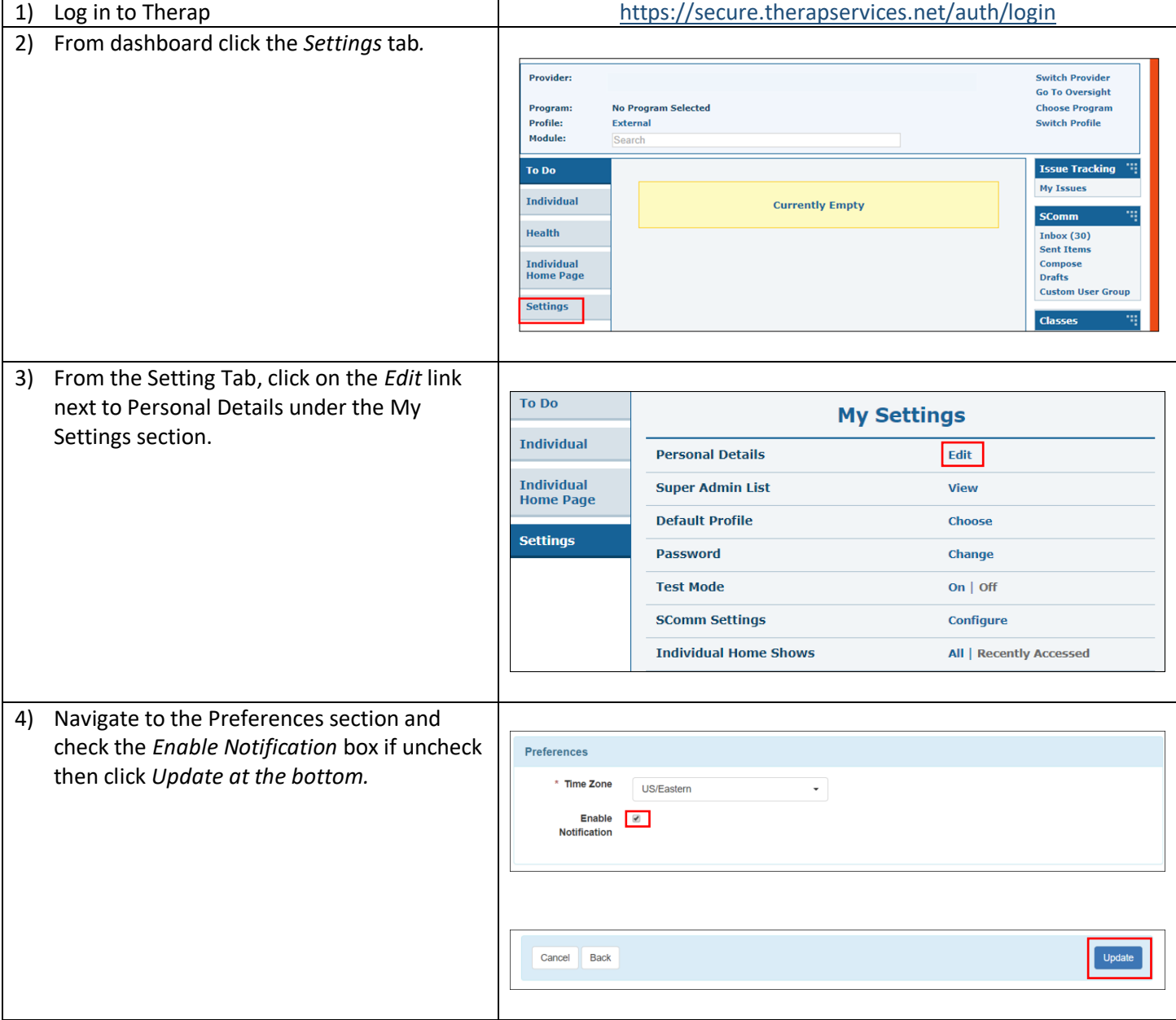

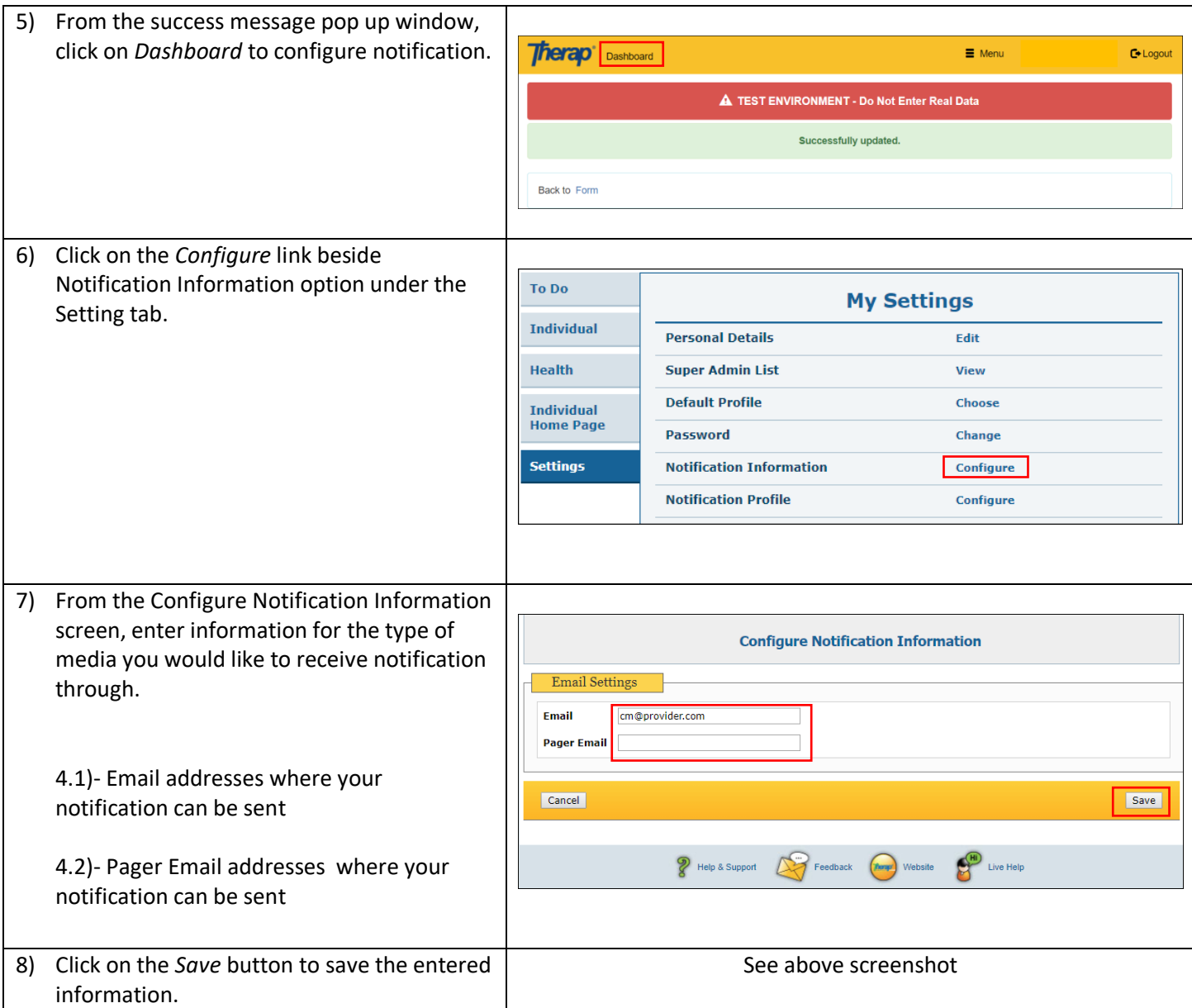

## <span id="page-1-0"></span>Configure Notification Profile

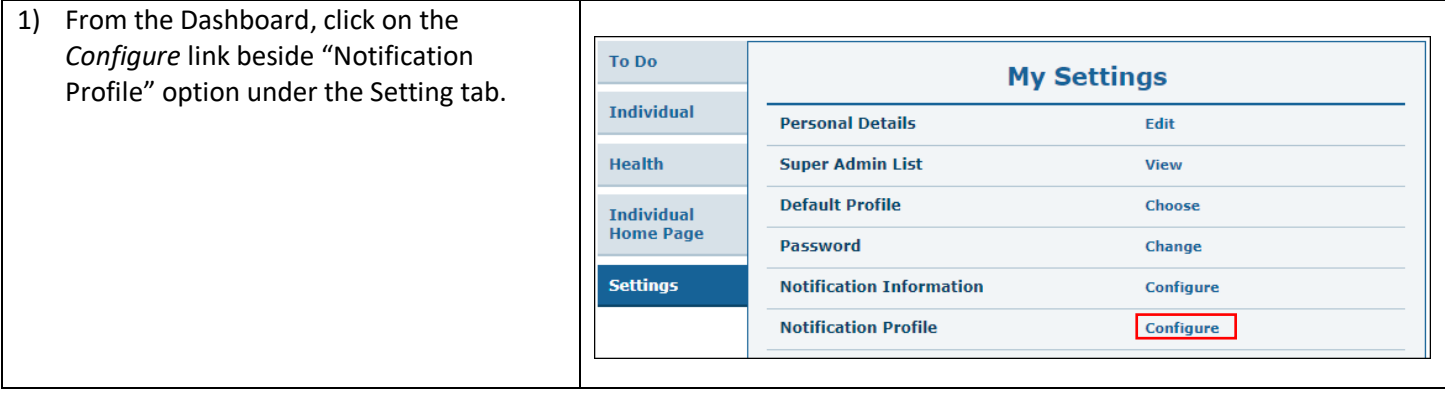

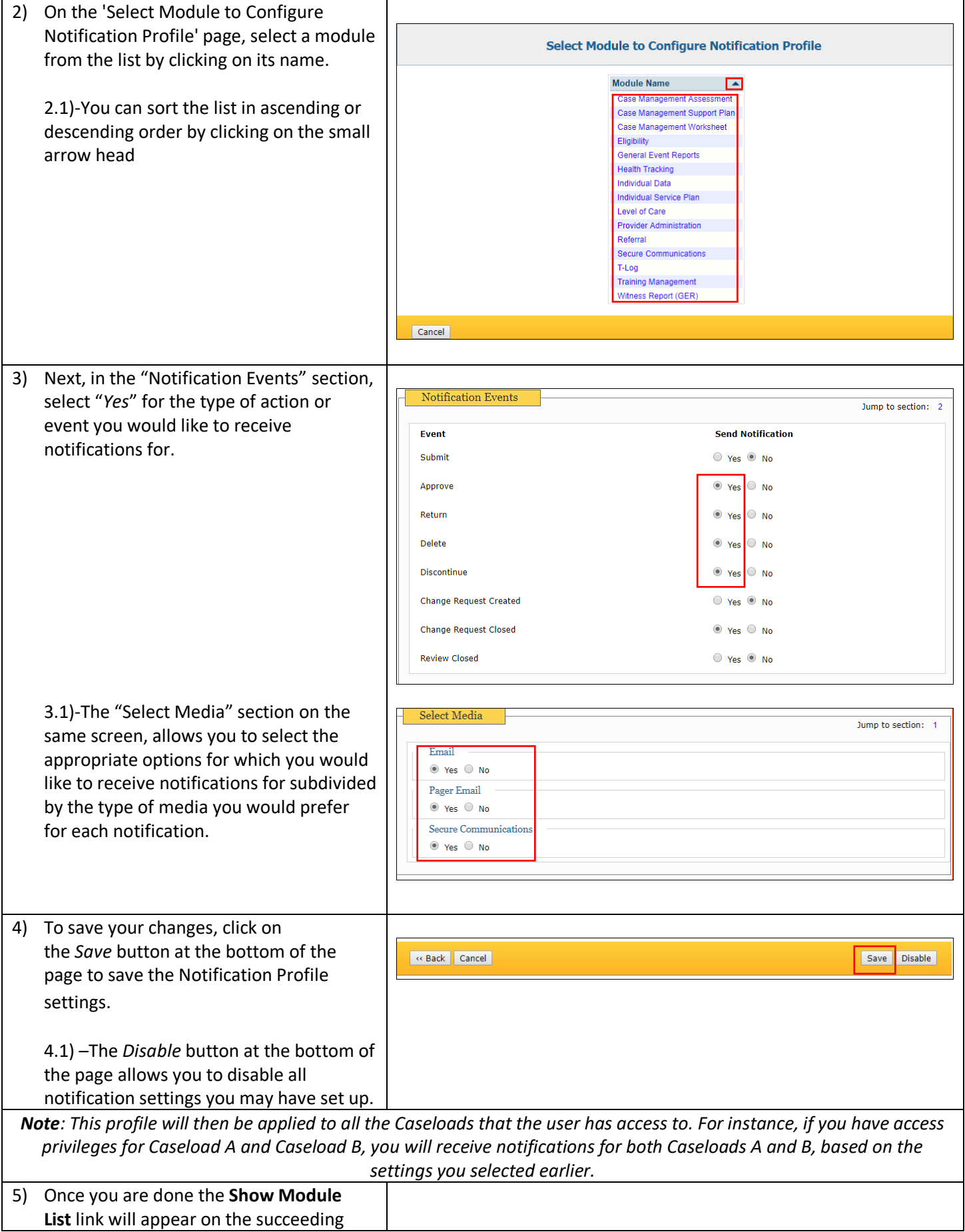

## CONFIGURE NOTIFICATION Profile

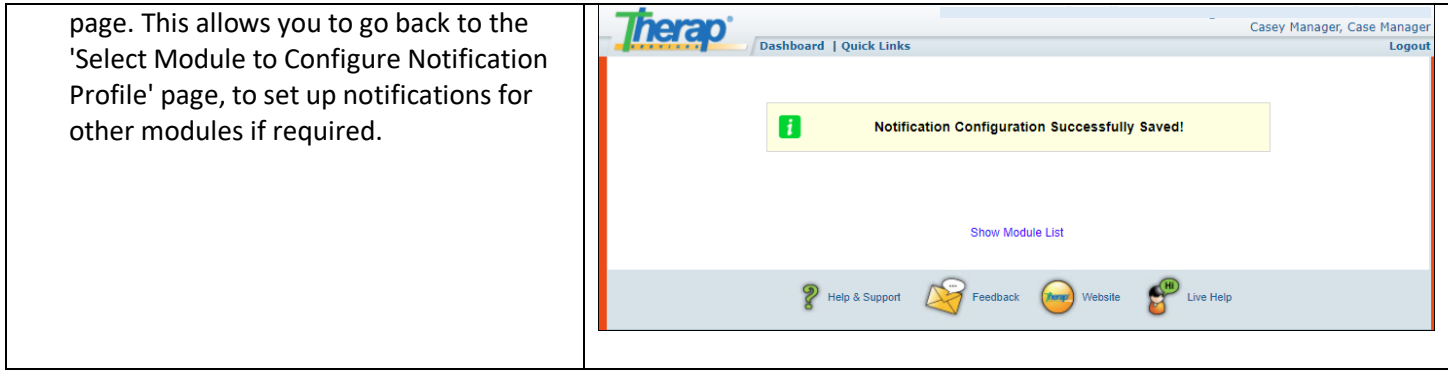